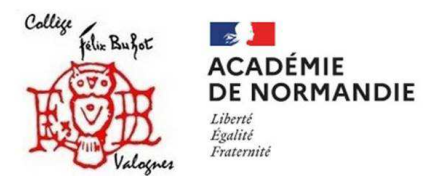

## Communication entre parents et parents délégués

Au préalable il sera nécessaire d'en passer par un paramétrage dans l'Espace parent Pronote !

1-Après vous être connecté sur l'ENT du collège en mode privé, accéder à Pronote > Informations personnelles > Compte

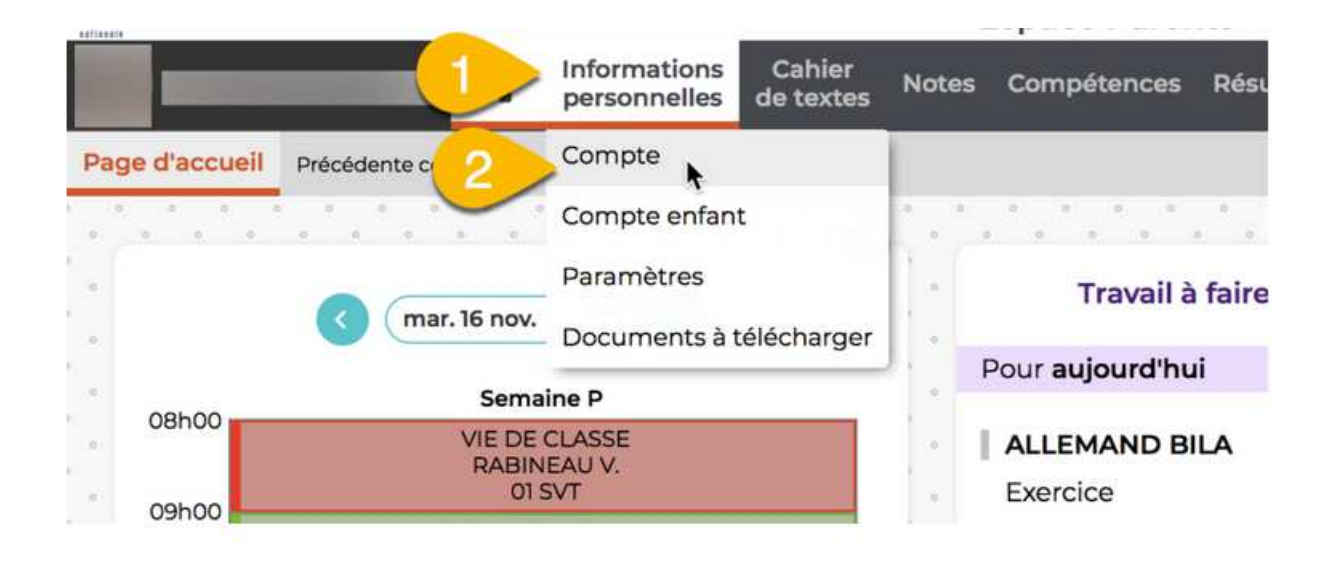

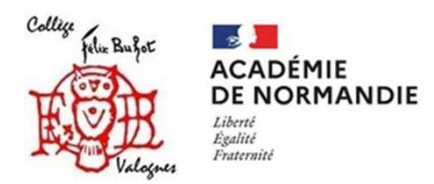

## 2-Cliquer sur « Autorisations de communication«

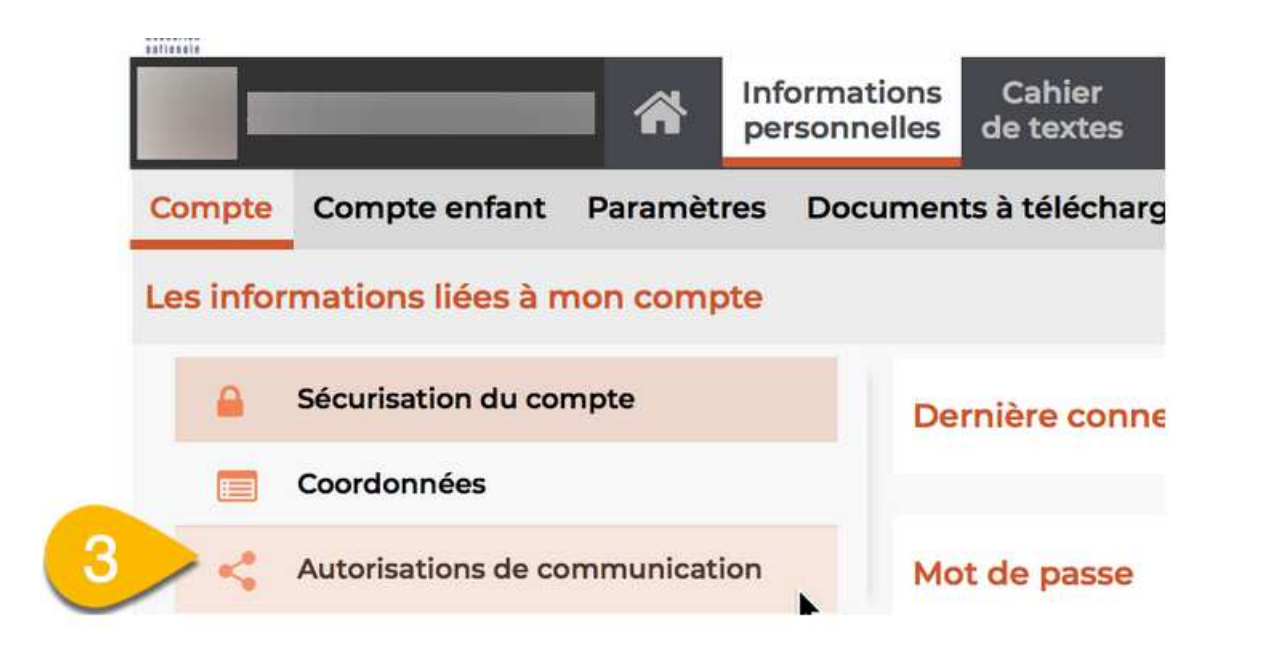

Î

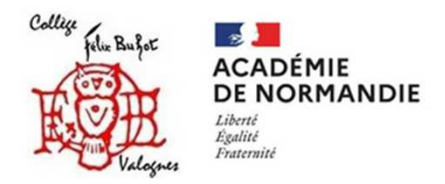

3-Activer l'option « Accepte la messagerie entre responsables » (Avec les responsables de la classe …et tous les responsablesdélégués).

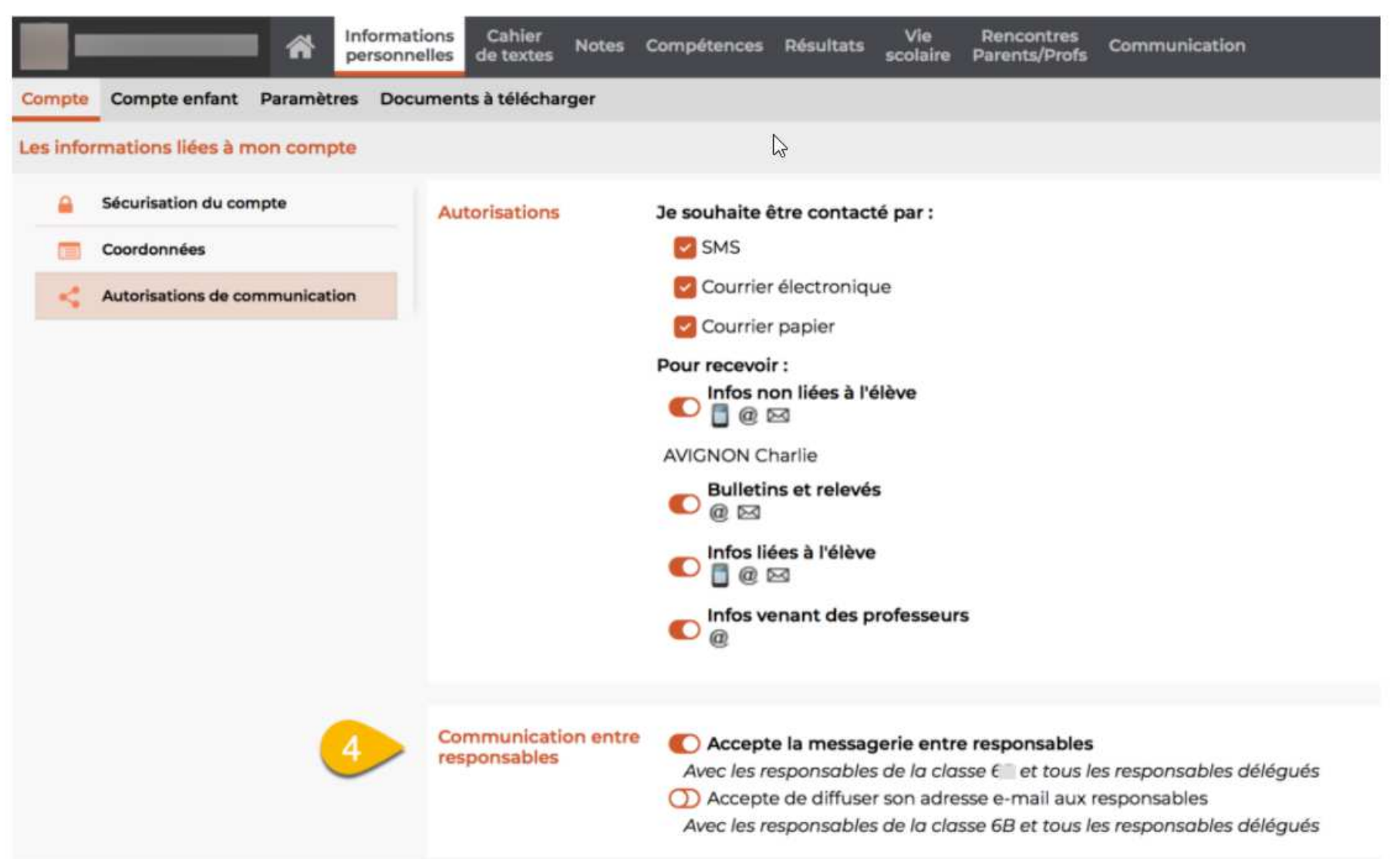